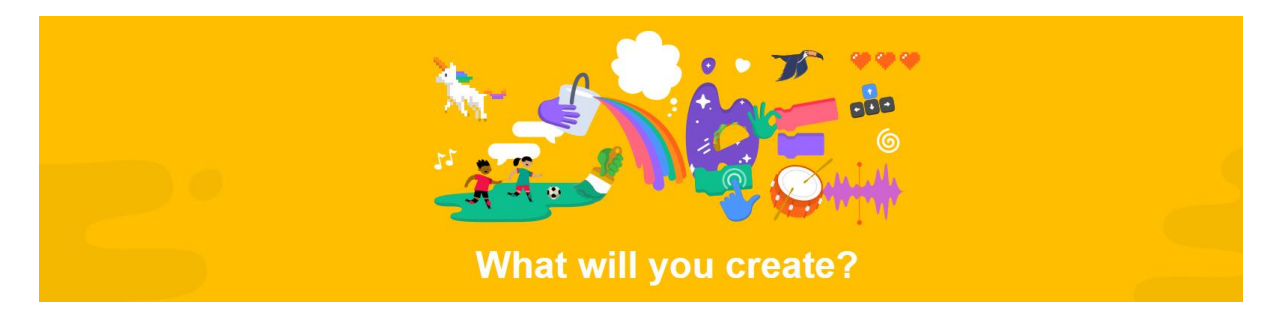

# **Coding At Home**

SCRATCH isn't confined to the classroom, it is readily available for children to use at home, it's FREE, and from a parent's perspective, it's a welcome alternative to computer Games and TV. If you would like your child to use SCRATCH at home, you can do so in one of two ways:

## **1. Install SCRATCH on your Home Computer (it's Free!)**

You can download SCRATCH Version 3.0 here <https://scratch.mit.edu/download>

This takes a few minutes to download. Once SCRATCH is downloaded, no internet access is needed, and your child can save their creations on your home pc or laptop.

#### *OR*

## **2. Use SCRATCH Online (it's Free!)**

Your child can use the SCRATCH 3.0 Online Editor, once they have access to the internet from a home computer, laptop or tablet. To set this up, go to [www.SCRATCH.mit.edu](http://www.scratch.mit.edu/) and click on the JOIN SCRATCH button. You need to create a SCRATCH account for your child, with a Username and Password. You will be asked to give your email address for verification, and confirm the email to activate the account. This only takes a few minutes to setup. Your child can then access their Scratch account from any computer.

When choosing a username for a child on any website, always use a nickname or fun name, and make sure your child chooses a password that is easy to remember!

There are lots of tips, helpful hints and sample projects in **SCRATCH** that your child can use to create their own fantastic masterpieces! Check out the Ideas tab for inspiration: <https://scratch.mit.edu/ideas>

# **ScratchJr (it's free!)**

If you have a younger child who will feel left out, there is a Scratch Junior App available for free download from all App stores. It's easy and fun to use, and is suitable for 4 to 7 year olds. You can find out more information on www.ScratchJr.org.